# CONCORD **CONNECTING TOGETHER**

**Wireless NVR QUICK START GUIDE**

# **What's in the box?**

Congratulations on your new Concord Professional Surveillance System. Inside the box, you will find everything you need to connect your NVR and cameras to your TV or monitor.

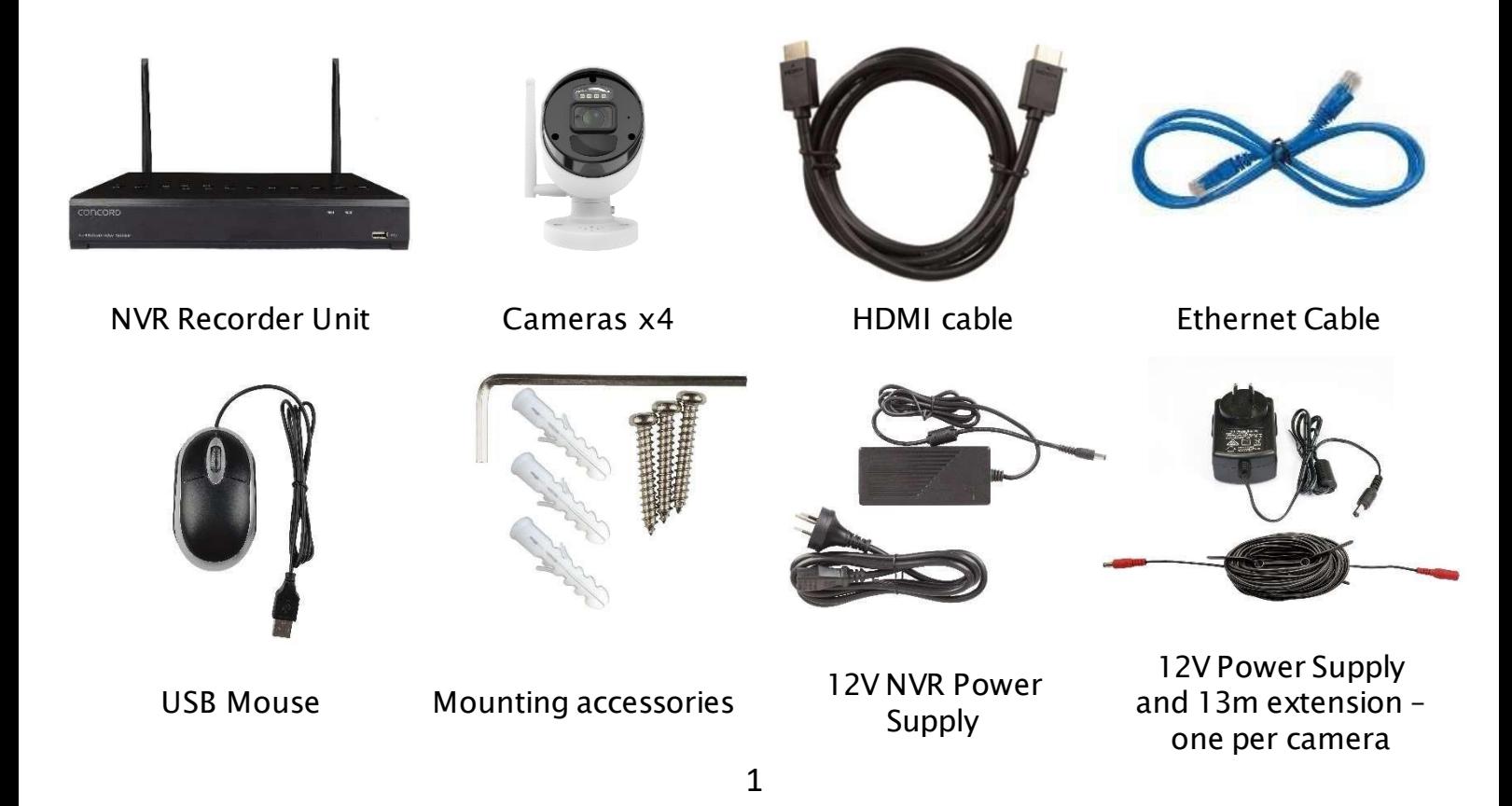

# **Getting to know your NVR**

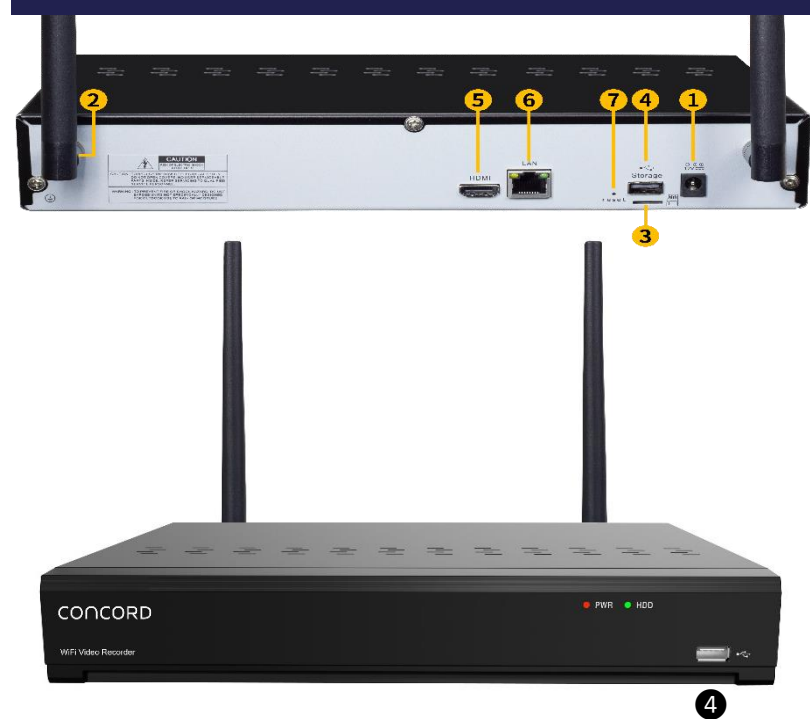

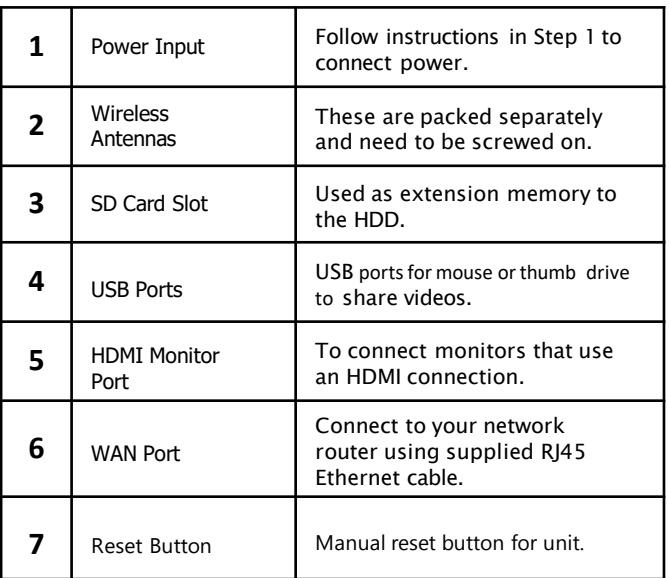

## ! NOTE

This quide assumes a minimal standard installation using only the out-of-box cables and mounting aids. You will need to consider your specific installation needs, such as distance between the NVR and cameras or Internet router. You may need additional cables and/or equipment for your specific situation.

# **How to connect your NVR**

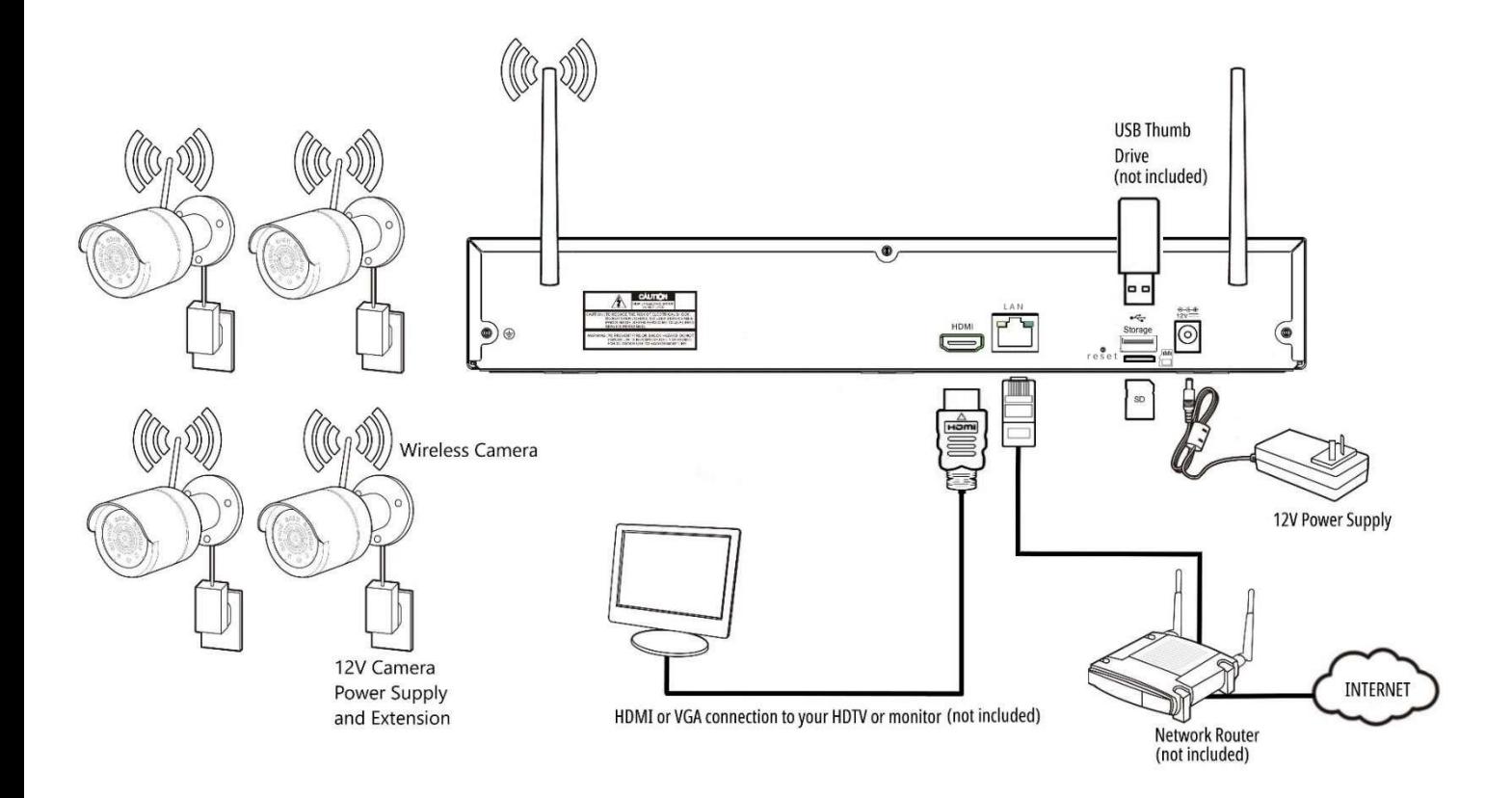

# **Easy 5 Step guide**

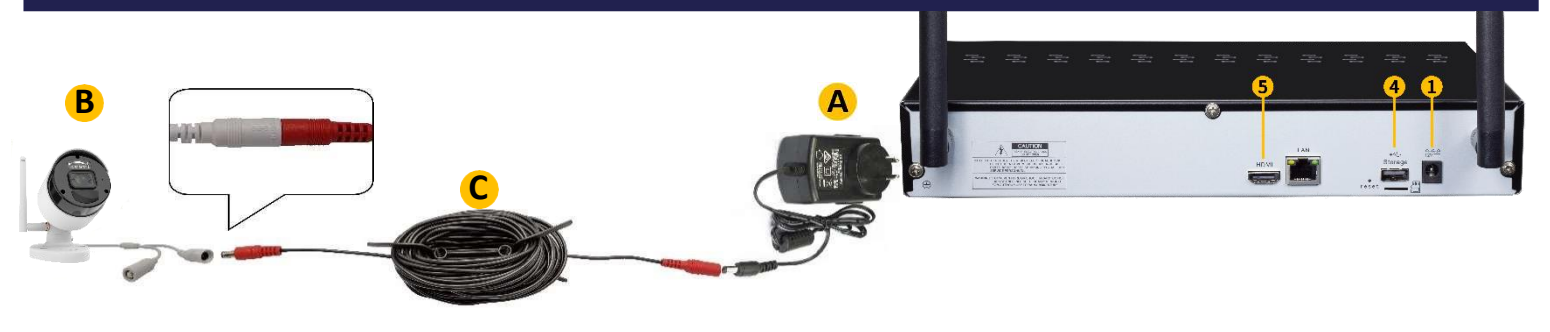

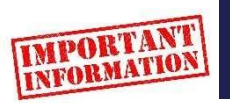

We strongly recommend you connect all cameras and cables and check they are communicating and can be seen on your monitor before permanent installation.

**STEP 1: Connect your cameras:** Connect power supply **A** either direct to the camera **B** or, if required, use the 13m extension cable **C** .

## **STEP 2: Connect a display**

Connect a monitor or HDTV to **5** using the supplied HDMI cable.

## **STEP 3: Connect USB mouse:**

Connect the supplied USB mouse to any USB port **❹**.

## **STEP 4: Powering up your device**

Connect the NVR power supply unit to the power input **❶**. Your cameras will automatically connect to the NVR once it is powered up.

# **Easy 5 Step guide**

## STEP 5: Create a Password

When you first power up your NVR the password window below will appear. The password needs to be a minimum of five characters and containing a mixture of numbers and letters. Ensure to use a password that you are familiar with but is not easily known to others.

ATTENTION! Be sure to record your login credentials and keep in a secure location. If you forget your password you will need to reset the NVR password using your email. Please ensure to set up your email from the NVR Remote viewing and email manual or download the Full Product Manual on the Concord website concordconnect.com.au.

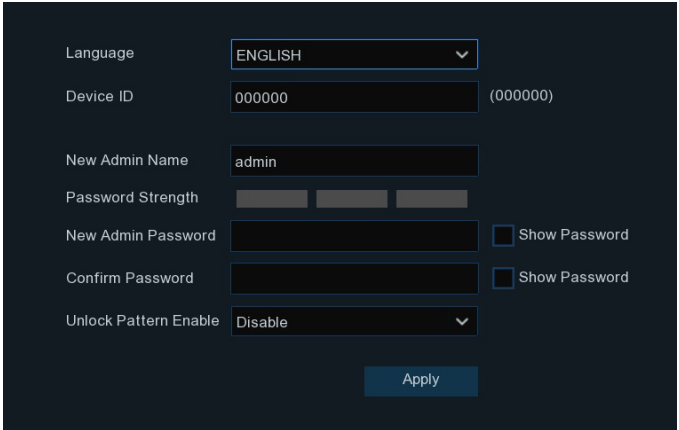

## **Write your password down here and store it in a safe place.**

## **Setup Wizard**

## Configuring your device using the Wizard

The Start-up Wizard automatically runs the first time you power up the NVR, however it is not necessary to run the wizard to get started. The wizard will guide you through customising the network, date and time setup, as well as IP camera, storage and screen resolution configuration. You will also find the QR code to setup the mobile app. All these settings can be changed in the Setup menu later.

#### If you are happy to stick with the default settings you can cancel the Setup Wizard by clicking  $\boxtimes$  at the top right of the pop up.

### Configuring Date and Time Manually

If you cancel the wizard, you will need to set up the date and time manually by opening the menu (bottom left corner), click Setup → System → General → Date & Time, change to suit your time zone.

using settings under Date and Time or ticking "Enable NTP" under NTP Settings to use the Network Time Protocol which automatically sets the time through your router. In this menu you can setup the date and time manually

You can also use **DBT** Settings to set Daylight Savings Time for your region.

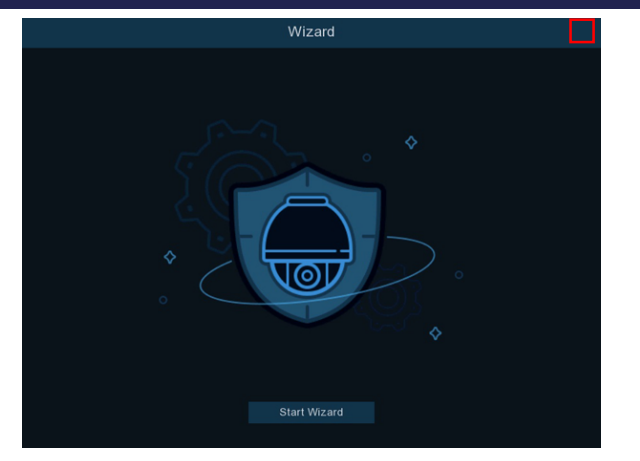

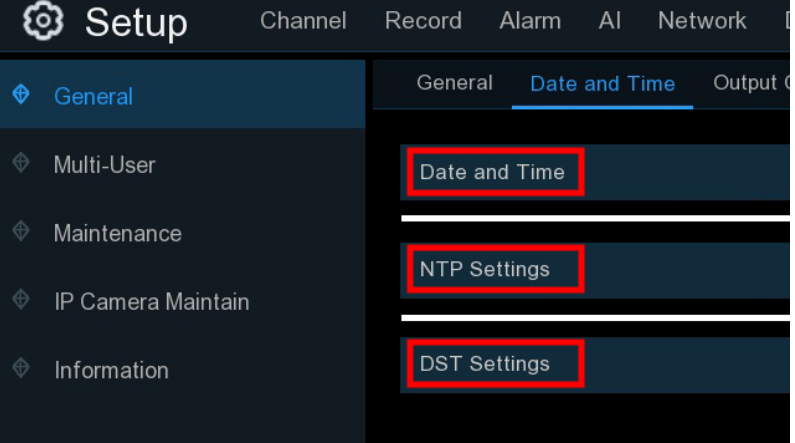

# **Setup Complete**

## **ALL BASIC CONFIGURATIONS ARE NOW COMPLETE**

Your HDTV or monitor should have vision from all connected cameras.

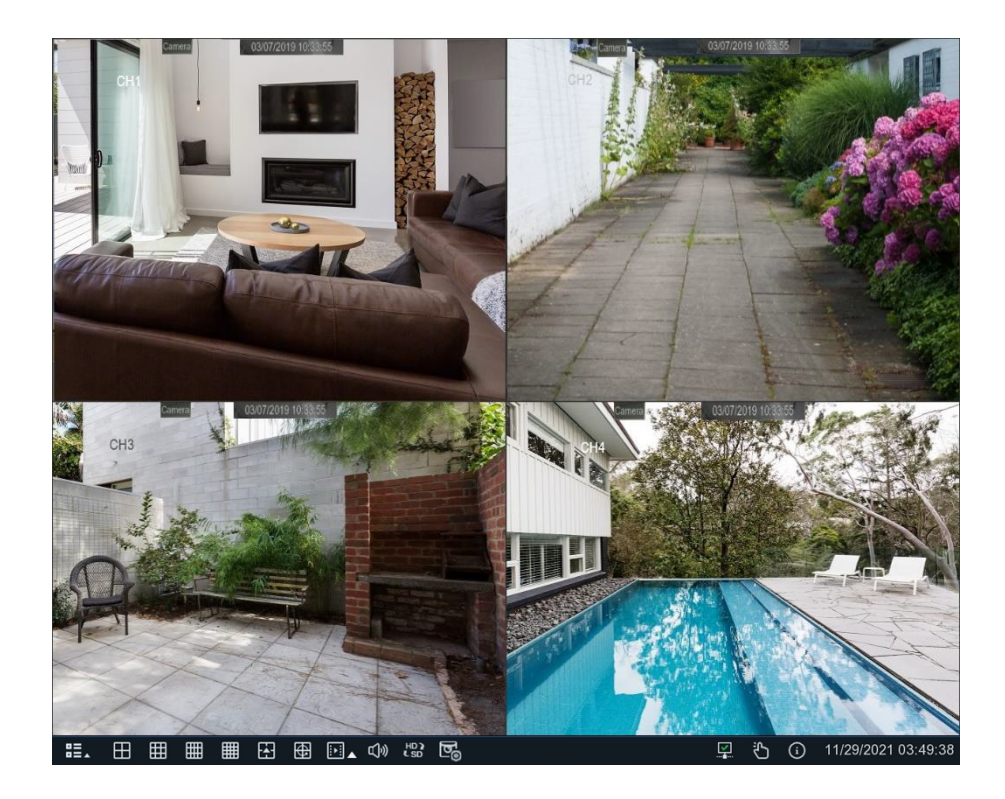

# **Advanced Setup**

**Please visit our website www.concord.support and download the full product manual, it can be found on the download tab of the product page for your model. The manual will show you [how to do the followin](http://www.concord.support/)g:**

- Connect your NVR to the internet
- Camera channel configuration
- Recording configuration
- System configuration
- Access your NVR via the Concord Security App
- And many other features to help you get the most out of your CCTV system

## **Please refer to the Mobile/APP Quick start guide for setting up email alerts access to your NVR via the CONCORD App.**

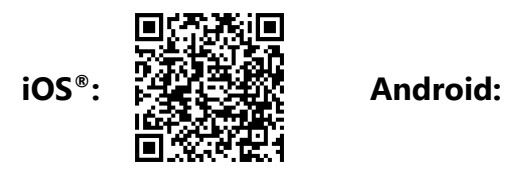

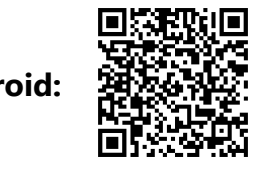

Additional cameras, cables and accessories are available from your Concord reseller.

For Concord Surveillance Support and Product Registration visit: [www.concordconnect.com.au/support](http://www.concordconnect.com.au/support) [www.concordconnect.com.au/register](http://www.concordconnect.com.au/register)

# CONCORD

www.concordconnect.com.au